## **Как войти в электронный дневник**

Чтобы войти в электронную версию дневника через «Госуслуги», у вас уже должна быть подтверждена учетная запись на портале. Если ее нет, то заранее пройдите регистрацию на сайте и дождитесь ее подтверждения.

Пошаговая инструкция:

- 1. Зайдите в свою учетную запись и перейдите на вкладку «Мои данные и контакты».
- 2. В нижней части экрана перейдите в раздел «Информация о детях» и нажмите кнопку «Добавить информацию о ребенке».
- 3. Заполните все данные о ребенке. Понадобится указать его Ф.И.О., дату рождения, полис ОМС, данные свидетельства о рождении.
- 4. В каталоге госуслуг выберите раздел «Образование».
- 5. Перейдите на вкладку «Информация о текущей успеваемости».
- 6. Нажмите на кнопку справа «Получить услугу».
- 7. На этом этапе формируется запрос на просмотр необходимой информации. Данные родителя автоматически подтянутся из личного кабинета. Нужно лишь проверить правильность указанных сведений.
- 8. Далее укажите общеобразовательное учреждение, где учится ребенок, и его Ф.И.О. Если вы ранее не добавили данные о ребенке в личном кабинете, то в доступе к услуге будет отказано.
- 9. Затем из предложенного списка выберите, какую именно информацию об успеваемости школьника вы хотите получить. Например, расписание, табель оценок, домашнее задание и др.
- 10.Нажмите на «Далее», и доступ к необходимой информации будет сформирован.

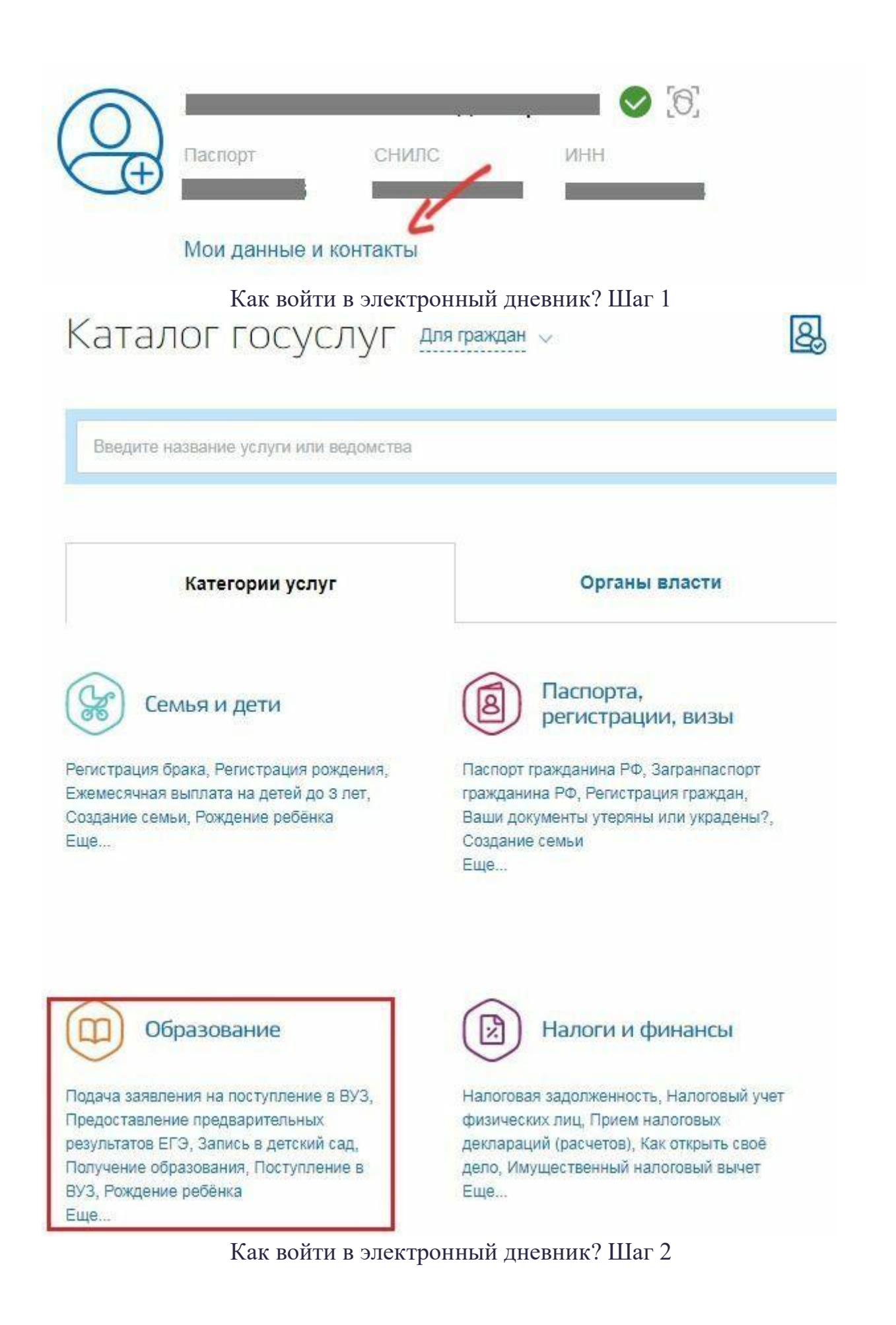

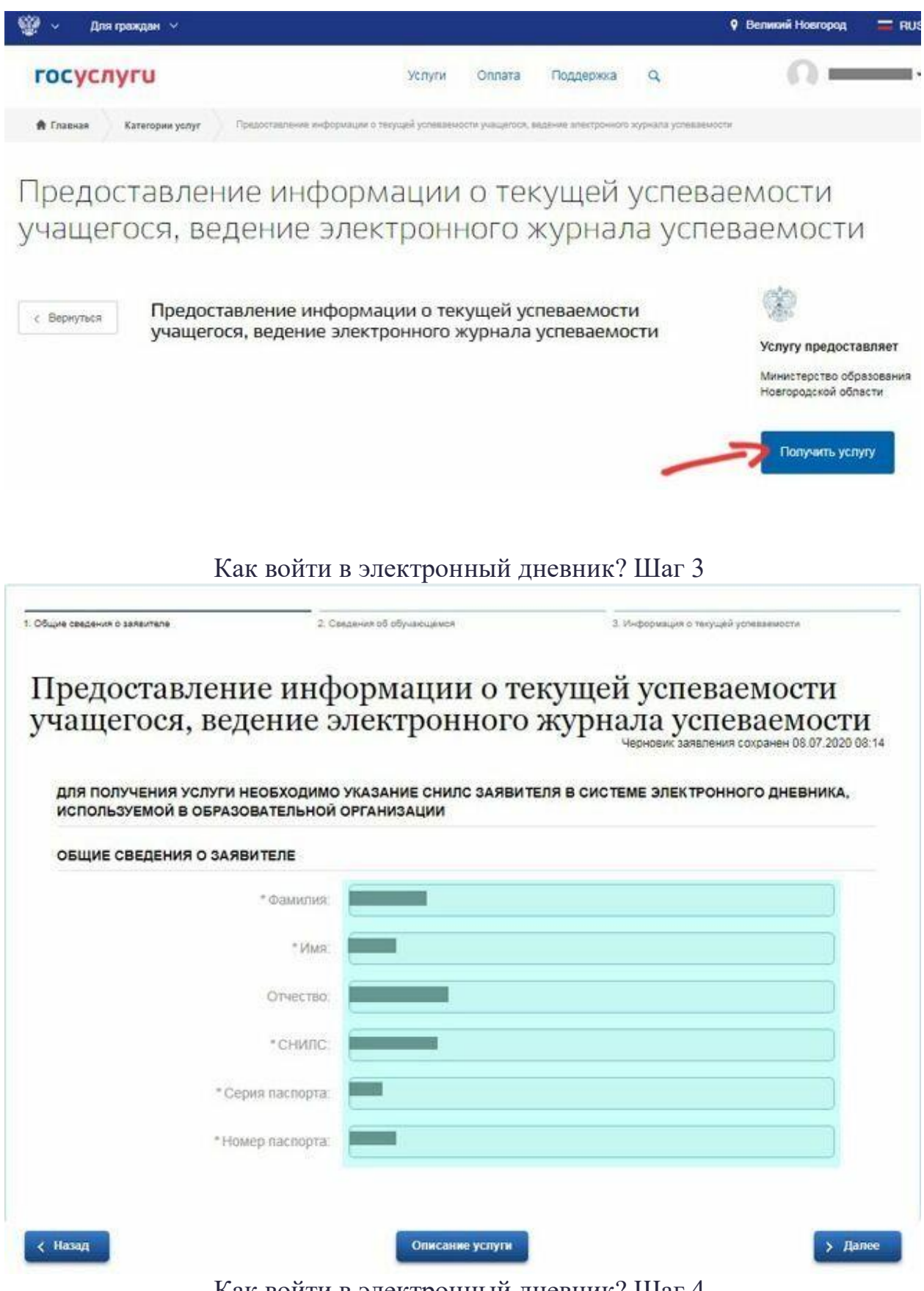

Как войти в электронный дневник? Шаг 4

Можно установить на смартфон и мобильную версию сервиса.

Соответствующее приложение скачивается на App Store или Google Play в зависимости от модели гаджета.

## **Почему не получается войти в электронный дневник?**

Если вы верно указали все свои данные и данные ребенка на портале «Госуслуги», то проблем с получением доступа к сервису быть не может.:

- 1. Неправильно введенный логин и пароль. Проверьте внимательно регистр введенных букв и символов.
- 2. В сервисе произошел сбой. Такое, к сожалению, бывает часто, поскольку система работает в тестовом режиме. Дождитесь, пока проблему исправят, и снова попытайтесь зайти на сервис.

Также учтите, что услуга доступна еще не всем российским регионам. Если при переходе на вкладку «Информация о текущей успеваемости» система выдает сообщение о том, что услуга не найдена, это означает, что в вашем регионе пока еще не открыт доступ к данному сервису.